## Fichier:NEXT ENGINE 3D SCANNER How to use it scanner-with-autodrive-white-large.jpg

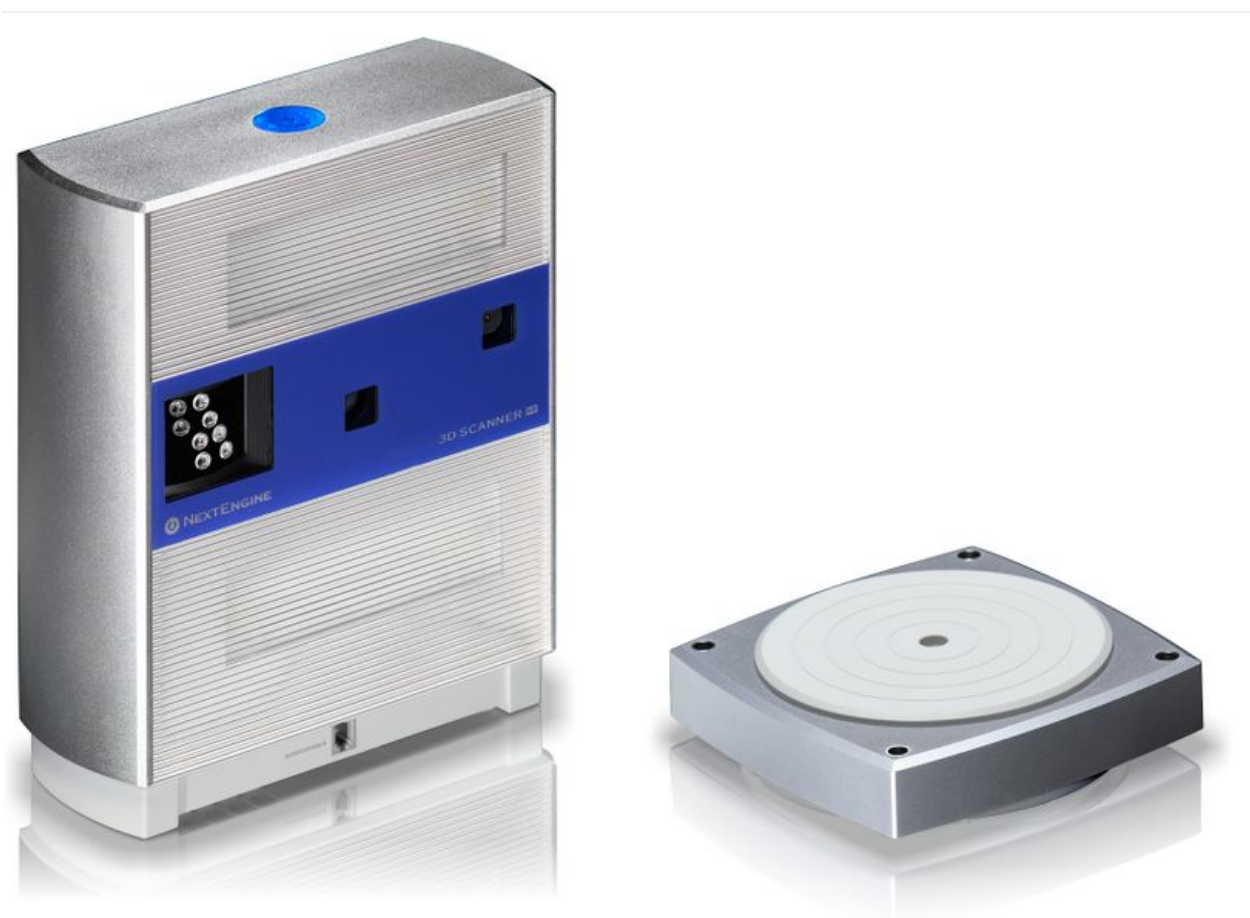

Taille de cet aperçu :800 × 582 [pixels](https://wikifab.org/images/thumb/3/32/NEXT_ENGINE_3D_SCANNER_How_to_use_it_scanner-with-autodrive-white-large.jpg/800px-NEXT_ENGINE_3D_SCANNER_How_to_use_it_scanner-with-autodrive-white-large.jpg).

Fichier [d'origine](https://wikifab.org/images/3/32/NEXT_ENGINE_3D_SCANNER_How_to_use_it_scanner-with-autodrive-white-large.jpg) (3 382 × 2 462 pixels, taille du fichier : 817 Kio, type MIME : image/jpeg) File uploaded with MsUpload on [Spécial:AjouterDonnées/Tutorial/TestUploadPage](https://wikifab.org/wiki/Sp%25C3%25A9cial:AjouterDonn%25C3%25A9es/Tutorial/TestUploadPage)

## Historique du fichier

Cliquer sur une date et heure pour voir le fichier tel qu'il était à ce moment-là.

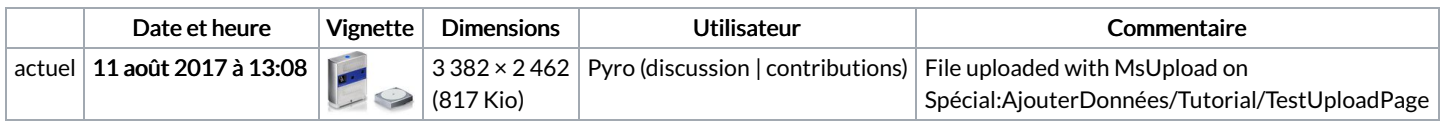

Vous ne pouvez pas remplacer ce fichier.

## Utilisation du fichier

Aucune page n'utilise ce fichier.